Figure 7-7: exemple visualisation d'un signal avec le mode « Inhibition ».

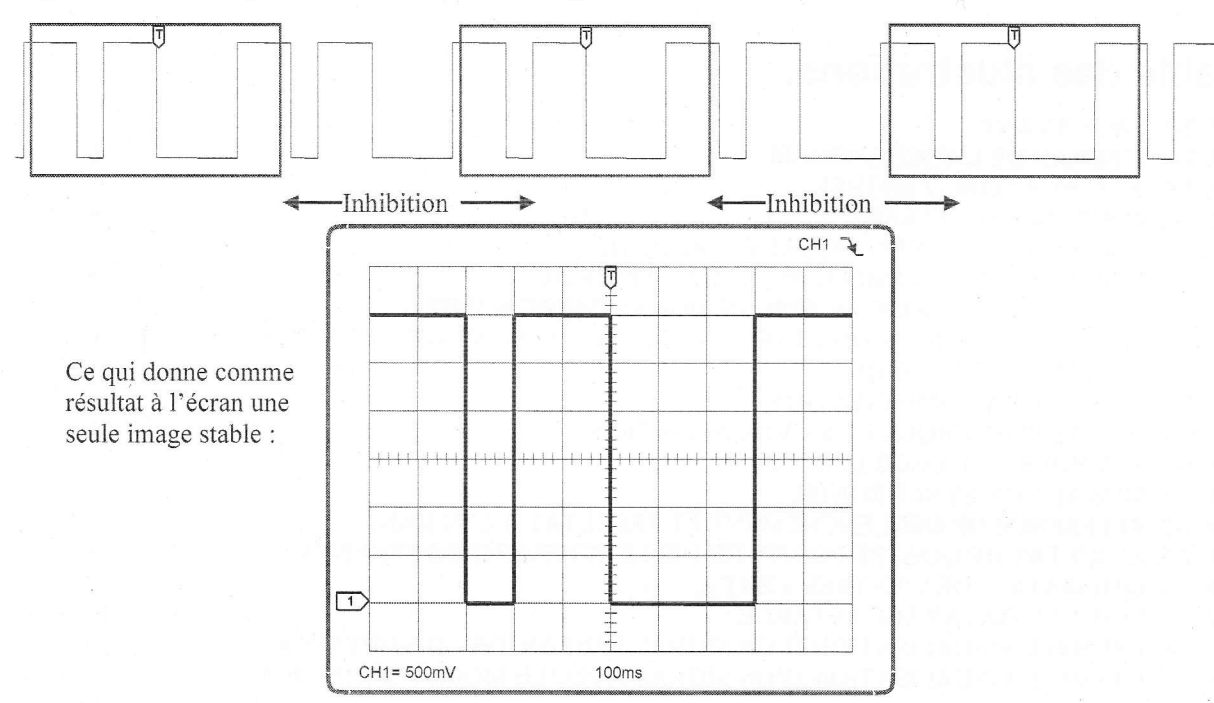

#### 8 Run control.

### 8.1 Mode « Run »

Une pression sur le bouton « Run/Stop » fait passer du mode « Run » au mode arrêté « Stop » Le fonctionnement standard « Run » d'un oscilloscope met à jour constamment l'image à l'écran. L'oscilloscope attend qu'un signal déclenche le trigger ; pendant ce temps, il affiche un message d'attente « WAIT » ou « Ready ». Si un signal déclenche régulièrement le trigger, un message « T'D » ou « Trig'd » s'affiche.

# 8.2 Mode « Stop »

En fonctionnement normal, Une pression sur le bouton «  $Run/Stop \gg$  fait passer en mode «  $Stop \gg$ . le balayage s'arrête et l'appareil fige la trace à l'écran en interdisant tout nouveau déclenchement.

# 8.3 Mode « Single »

Le mode « Single » amorce l'appareil et le fait passer du mode « Run » au mode « Stop » après le déclenchement du trigger. Pour une nouvelle saisie, on réamorce l'appareil en pressant « Single ».

#### 9 Conclusions.

Il est évident que ce cours ne peut être efficace que s'il est accompagné de pratique. Ce n'est qu'après plusieurs heures que l'on peut vraiment maîtriser l'oscilloscope. Après cette formation de base, on pourra aborder l'utilisation d'appareils plus complexes, comme des instruments à double base de temps, à mémoire ou pour des fréquences élevées.

Les oscilloscopes à la pointe de la technologie sont des instruments à cristaux liquides ou avec un affichage identique à un moniteur vidéo; ils incorporent de nombreuses fonctions comme des mesures de tensions et fréquences, des calculs mathématiques sur les courbes, de nombreuses possibilités de mémorisation et permettent des liaisons avec des ordinateurs. Malgré tout, le fonctionnement et la théorie de base restent les mêmes.